# 重 庆 大 学

# 学 生 实 验 报 告

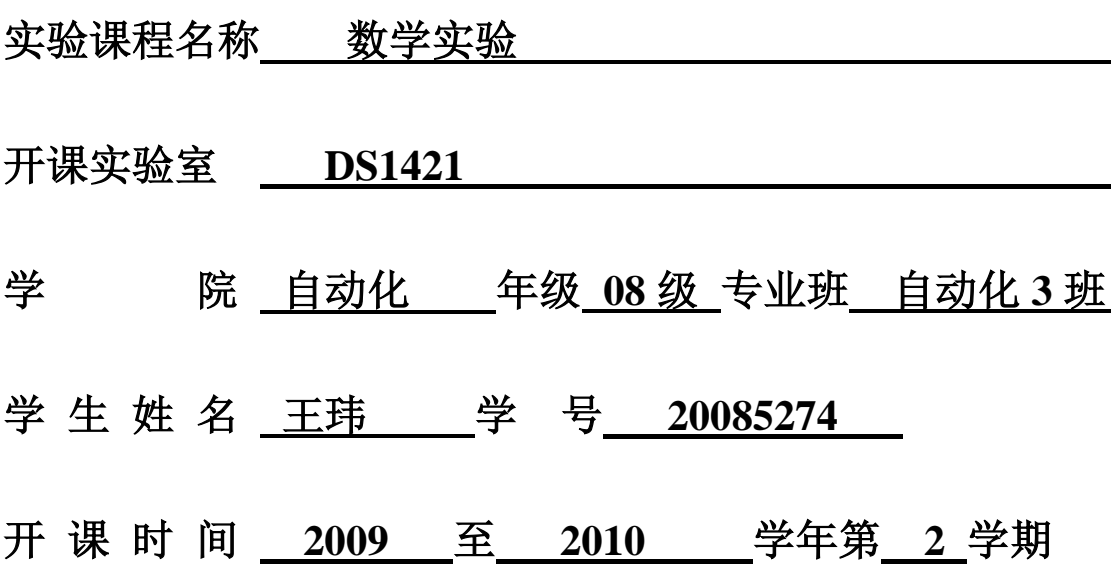

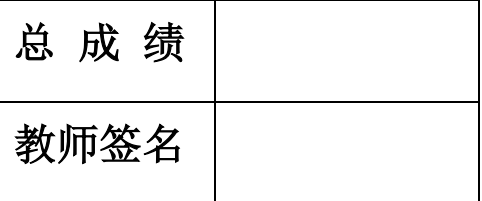

数 理 学 院 制

### 开课学院、实验室: 数理学院 **DS1421** 实验时间 : **2010** 年 **03** 月 **10** 日

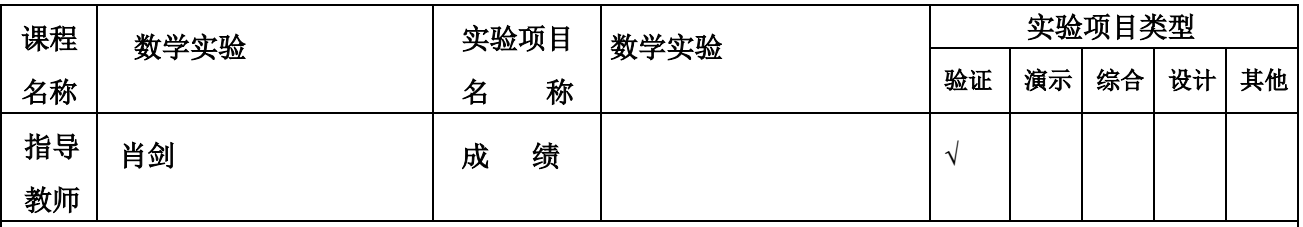

### 实验目的

[1] 熟悉 MATLAB 软件的用户环境;

[2] 了解 MATLAB 软件的一般目的命令;

[3] 掌握 MATLAB 数组操作与运算函数;

[4] 掌握 MATLAB 软件的基本绘图命令;

[5] 掌握 MATLAB 语言的几种循环、条件和开关选择结构。

通过该实验的学习,使学生能灵活应用 MATLAB 软件解决一些简单问题,能借助 MATLAB 软件的绘图功 能,对函数的特性进行探讨,广泛联想,大胆猜想,发现进而证实其中的规律。

#### 基础实验

#### 一、实验内容

- 1.MATLAB 软件的数组操作及运算练习;
- 2.直接使用 MATLAB 软件进行作图练习;
- 3.用 MATLAB 语言编写命令 M-文件和函数 M-文件。

#### 问题重述

1. 该有分共短降A = 
$$
\begin{bmatrix} E_{3\times 3} & R_{3\times 2} \\ O_{2\times 3} & S_{2\times 2} \end{bmatrix}
$$
, 其中 E, R, O, S分別为単位降、 $~$ ೆೆ $^{6}$ 和降、率}}{{

过数值计算验证 $A^2 = \begin{bmatrix} E & K + K^2 \ 0 & S^2 \end{bmatrix}$ ⅂ L  $2 = \begin{bmatrix} E & R + 1 \\ 0 & R^2 \end{bmatrix}$  $A^2 = \begin{vmatrix} E & R + RS \\ 0 & S^2 \end{vmatrix}$ .

2.某零售店有 9 种商品的单件进价(元)、售价(元)及一周的销量如表 1.1,问哪种商品的利润最 大,哪种商品的利润最小;按收入由小到大,列出所有商品及其收入;求这一周该 10 种商品的总收入和 总利润。

 $# 1.1$ 

| 4X 1.1 |       |                     |     |                  |     |            |                   |             |      |  |
|--------|-------|---------------------|-----|------------------|-----|------------|-------------------|-------------|------|--|
| 货号     |       | $1 \quad 2 \quad 3$ |     |                  |     |            | 4 5 6 7 8         |             |      |  |
| 单件进价   | 7.15  | 8.25 3.20           |     | 10.30            |     | 6.68 12.03 |                   | 16.85 17.51 | 9.30 |  |
| 单件售价   | 11.10 | 15.00 6.00          |     | 16.25 9.90 18.25 |     |            | 20.80 24.15 15.50 |             |      |  |
| 销量     | 568   | 1205                | 753 | 580              | 395 | 2104       | 1538              | 810         | 694  |  |

3. 用两种方法在同一个坐标下作出 yi=x<sup>2</sup>, y2=x<sup>3</sup>, y3=x<sup>4</sup> y4=x<sup>5</sup>这四条曲线的图形,并要求用两种方法在 图上加各种标注。

4. 建立一个命令 M-文件:求所有的"水仙花数",所谓"水仙花数"是指一个三位数,其各位数字 的立方和等于该数本身。例如,153 是一个水仙花数,因为153=13+53+33。

5.编写函数 M-文件 sq. m:用迭代法求 x = √a 的值。求平方根的迭代公式为

$$
x_{n+1} = \frac{1}{2}(x_n + \frac{a}{x_n})
$$

迭代的终止条件为前后两次求出的 x 的差的绝对值小于 10 <sup>5</sup>。 6. 函数 sin(1/x)在 x=0 附近的振荡现象,有无规律可寻?

二、实验过程

(**M** 文件)

#### 问题一

```
E=eye(3),
R = rand(3,2),
O = \text{zeros}(2,3),x = randn(2,2),
S=triu(x),
A=[E R;O S],a=A^2.
R=R+R*S,
S=S^2.
```
 $b=$ [E R;O S],

#### 问题二

JJ=[7.15 8.25 3.20 10.30 6.68 12.03 16.85 17.51 9.30], %进价数组 SJ=[11.10 15.00 6.00 16.25 9.90 18.25 20.80 24.15 15.50], %售价数组 XL=[568 1205 753 580 395 2104 1538 810 694], %销量数组 SR=JJ.\*XL, %收入数组 LR=(SJ-JJ).\*XL, %利润数组 LR\_max=max(LR), %利润最大值 LR\_min=min(LR), %利润最小值 sort(SR), %收入排序 LR\_sum=sum(LR), %利润求和 LR\_sum=sum(SR), %收入求和 问题三 x=linspace(0,0.5,300); % 300 个点的 x 坐标 y1=x.^2, y2=x.^5,y3=x.^4,y4=x.^6; % 定义函数  $plot(x,y1);$ 

```
grid;
hold on,
plot(x,y2,'r');plot(x,y3,m');plot(x,y4,'g');
```
gtext( $y2=x^5$ ); gtext( $y3=x^4$ );

hold off,  $\%$  绘图 gtext('y1=x^2'); 0% 9% 加标记

```
gtext(y4=x^{6});
     title('x^2 x^5 x^4 x^6 Curves');
    xlabel('x');
    ylabel('y');
(第二种作图方法)
    x=1inspace(0, 0.5,300); % 300 个点的 x 坐标
    y=[x.^2;x.^5;x.^4;x.^6]; % 定义函数
    plot(x, y); % 绘图
    grid;
    text(0.36,0.128,'\rightarrow y=x.^2);
    title('第二种作图方法');
```
#### 问题四

```
for s=0:1:9
      for x=0:1:9
          for h=0:1:9
             M=s.^3+x.^3+h.^3;if(M==s*100+x*10+h&&M>=100)
                  fprintf('水仙花数有: %4d\n',M)
              end 
          end
      end
end
问题五
```

```
r = input('\n 输入一个数 s:\n');
a=r;
s=(r+a/r)/2;while(r-s>=10^-5) %循环开始
     r=s;
    s=(r+a/r)/2end %while 循环结束
fprintf('%.4f 的开方为:\n%.4f',a,s);
```
#### 问题六

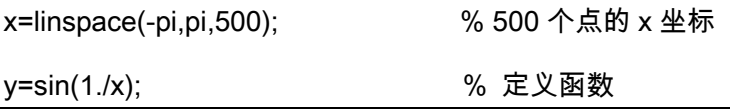

 $plot(x,y);$  % 绘图 grid; gtext('y=sin(1/x)'); %加标记 title('y=sin(1/x)震荡现象分析'); xlabel('x'); ylabel('y'); x=linspace(-0.1,0.1,500); y=sin(1./x); % 定义函数 plot(x,y,'r'); % 绘图 grid; gtext('y=sin(1/x)'); %加标记 title('y=sin(1/x)震荡现象分析-放大-0.1,0.1 区段'); xlabel('x'); ylabel('y'); n=linspace(50,2000,1951); x=1./n; y=sin(1./x); % 定义函数 plot(x,y,'g.'); % 绘图 grid; gtext('y=sin(1./x)'); %加标记 title('y=sin(1./x)震荡规律分析'); xlabel('x'); ylabel('y'); 三、实验结果及分析 问题一  $E =$  1 0 0 0 1 0 0 0 1

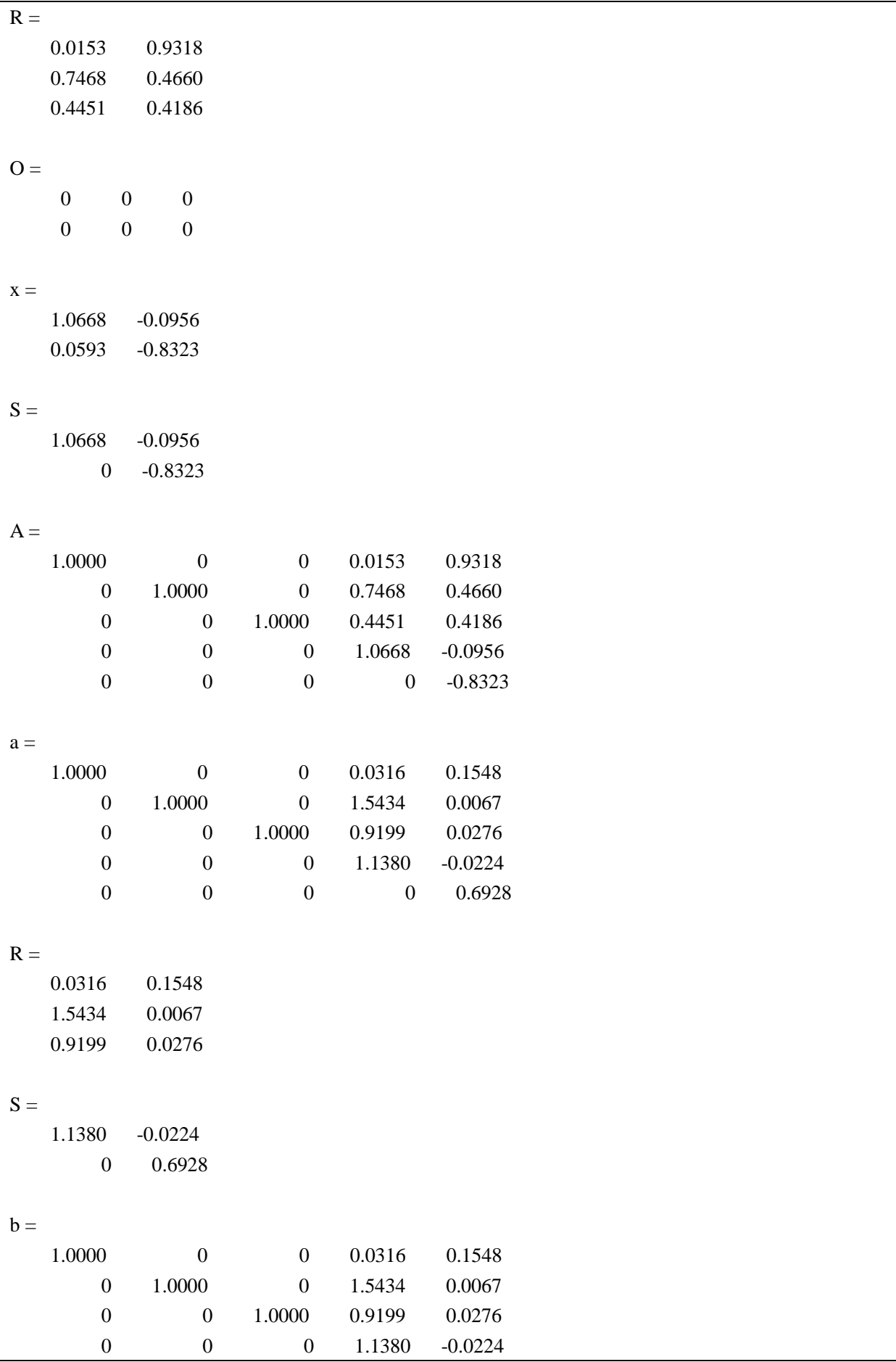

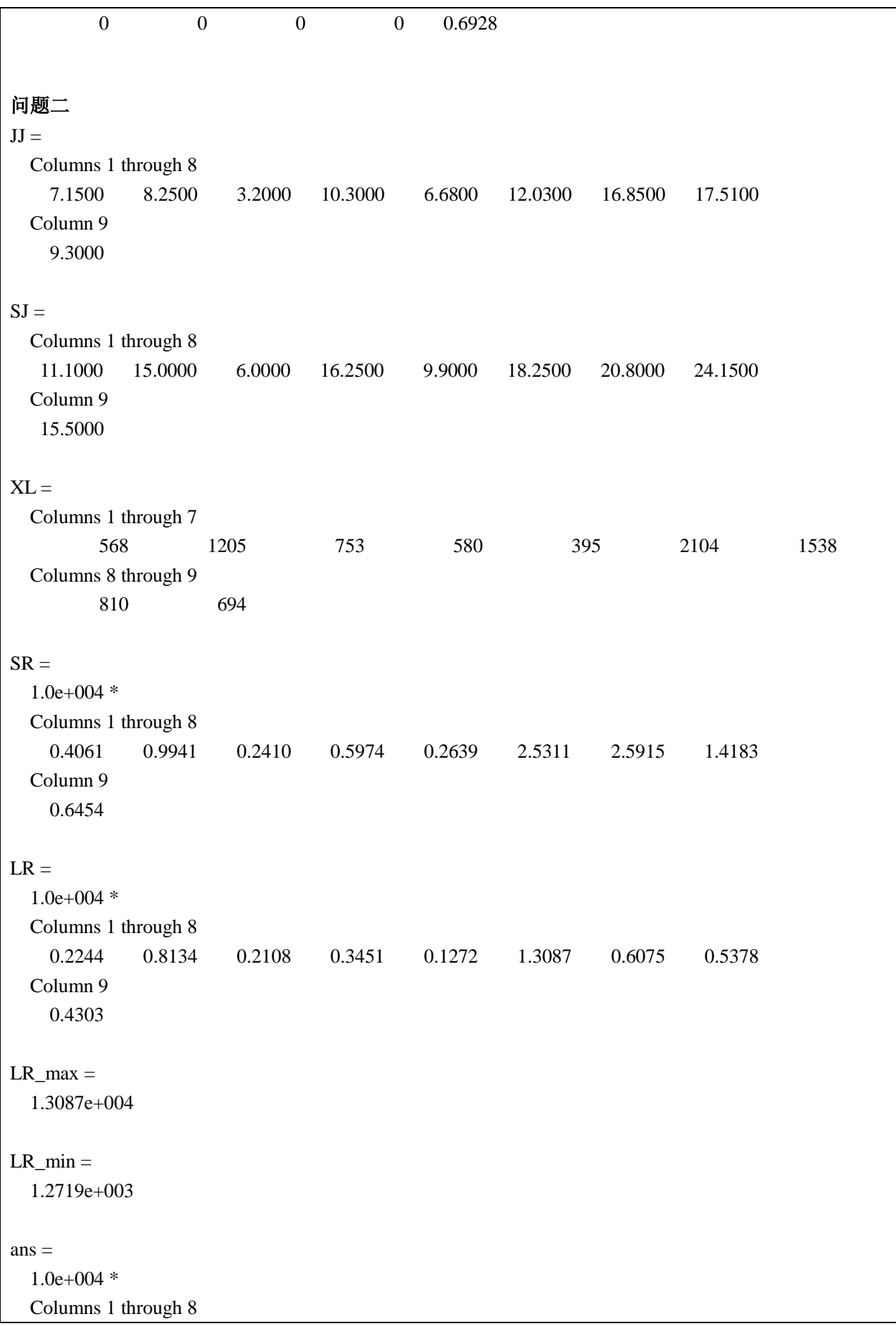

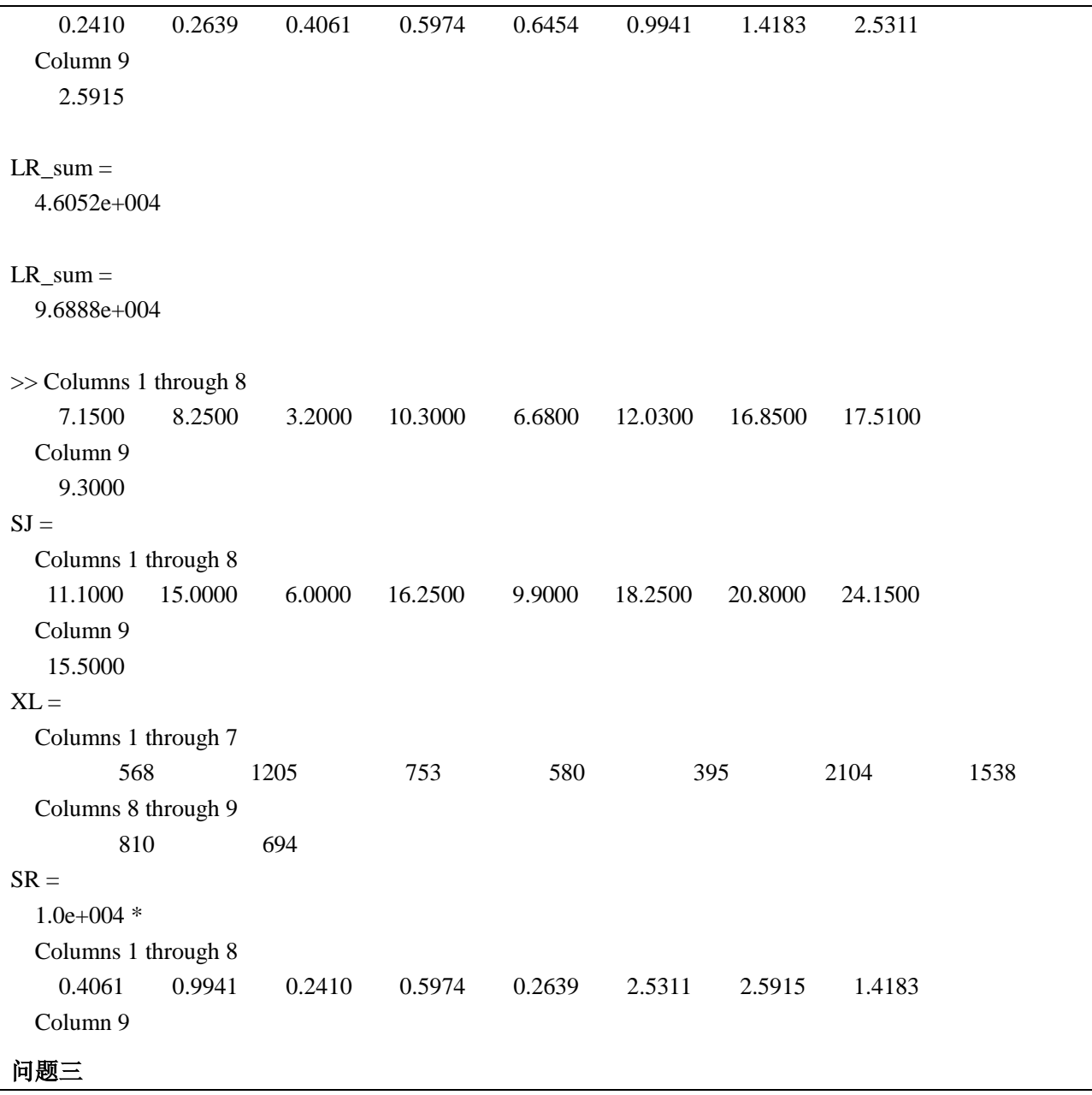

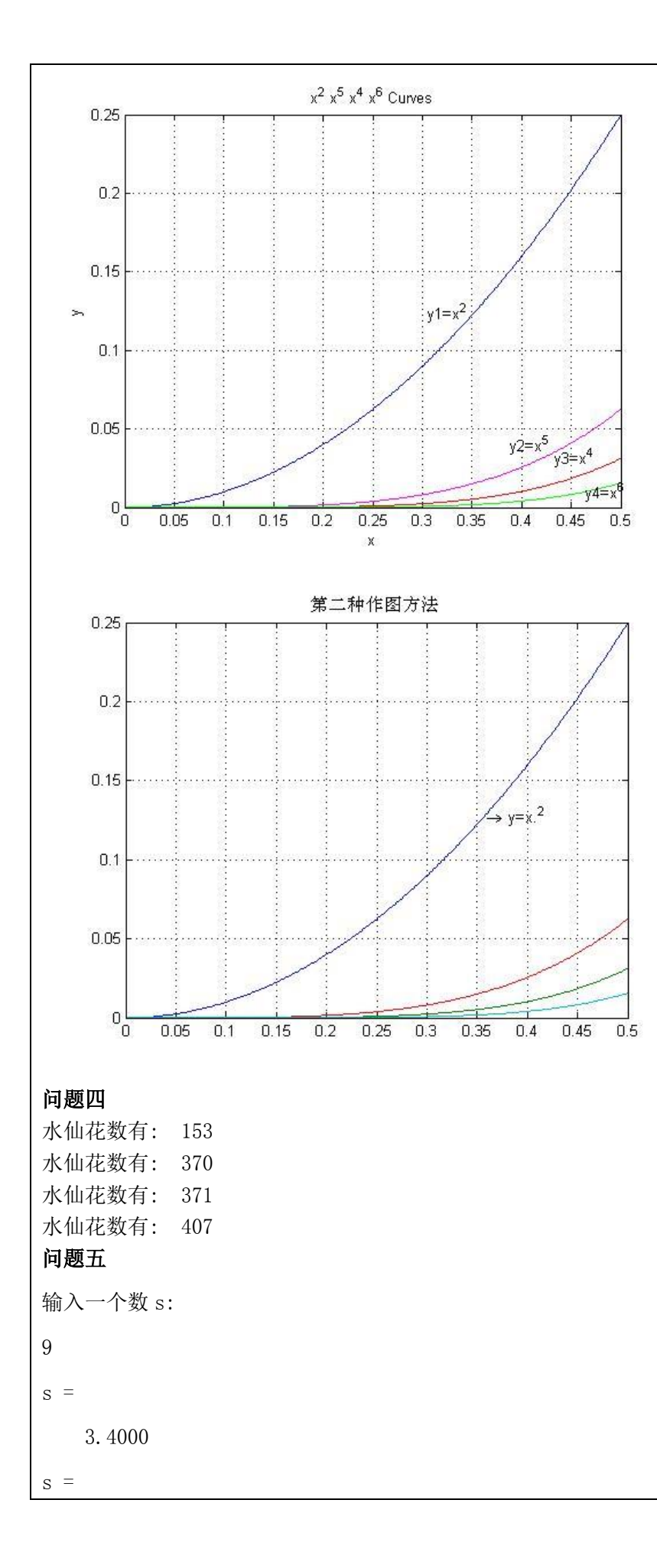

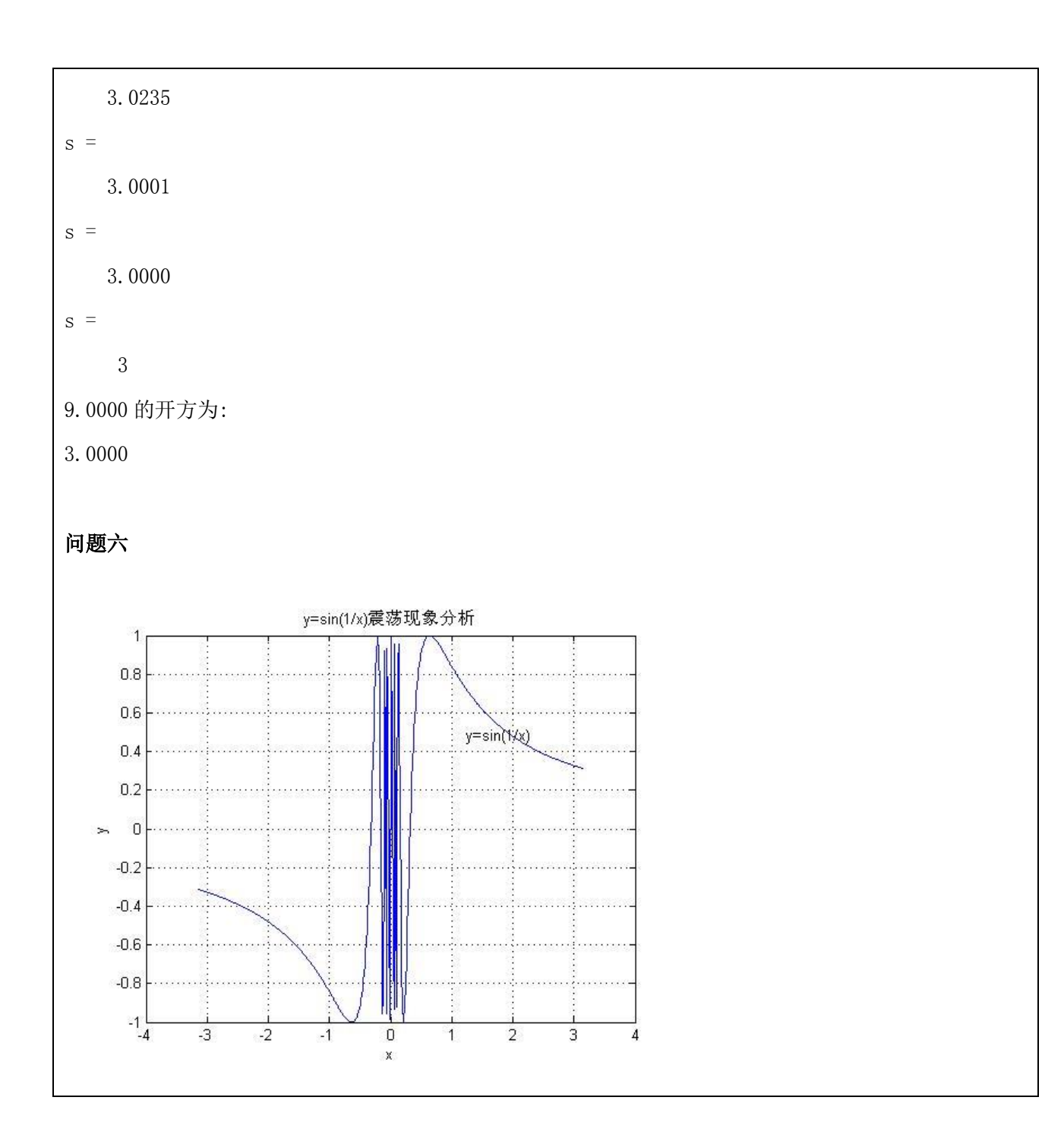

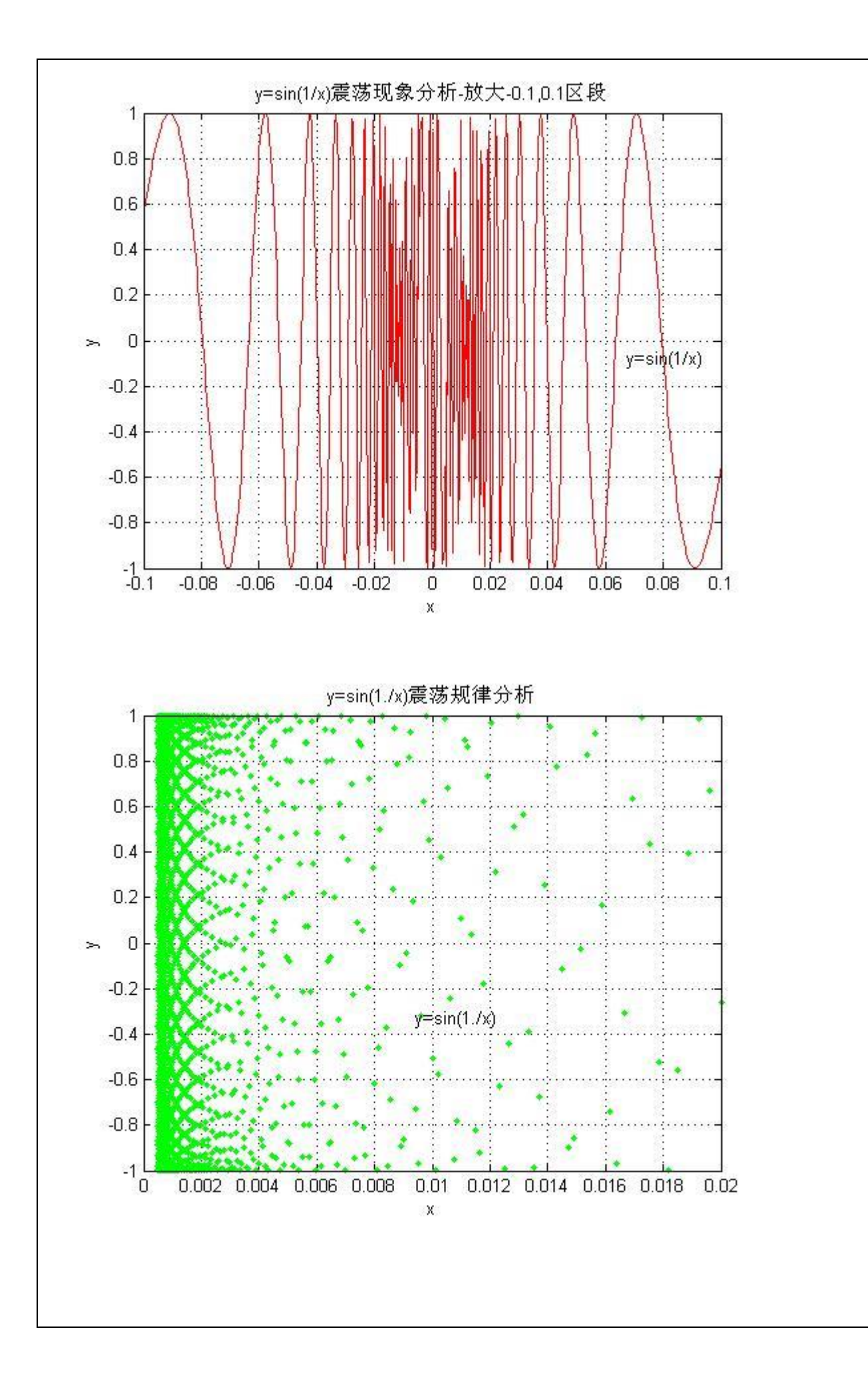

## 总结与体会

1. 在设定参变量时, 注意 i, j 为特殊变量名

2.运用函数 sort 时,注意是小写形式

3.注意区分.\*与\* /与./的用法上区别

4.学习到了一些 matlab 的基本操作,并对其有了基本认识。

教师签名

年 月 日